## **Automatic Installation of Controller application**

Copy the "**Controller\_v1.2.5.xx\_setup.exe**" program from the enclosed CD or download it from www.mgm-compro.com to your computer.

**Do not connect the USBCOM (USBCOM+) module to the USB port of your PC !**

Run the "**Controller\_v1.2.5.xx\_setup.exe** " program. Follow the instructions in the pop-up windows.

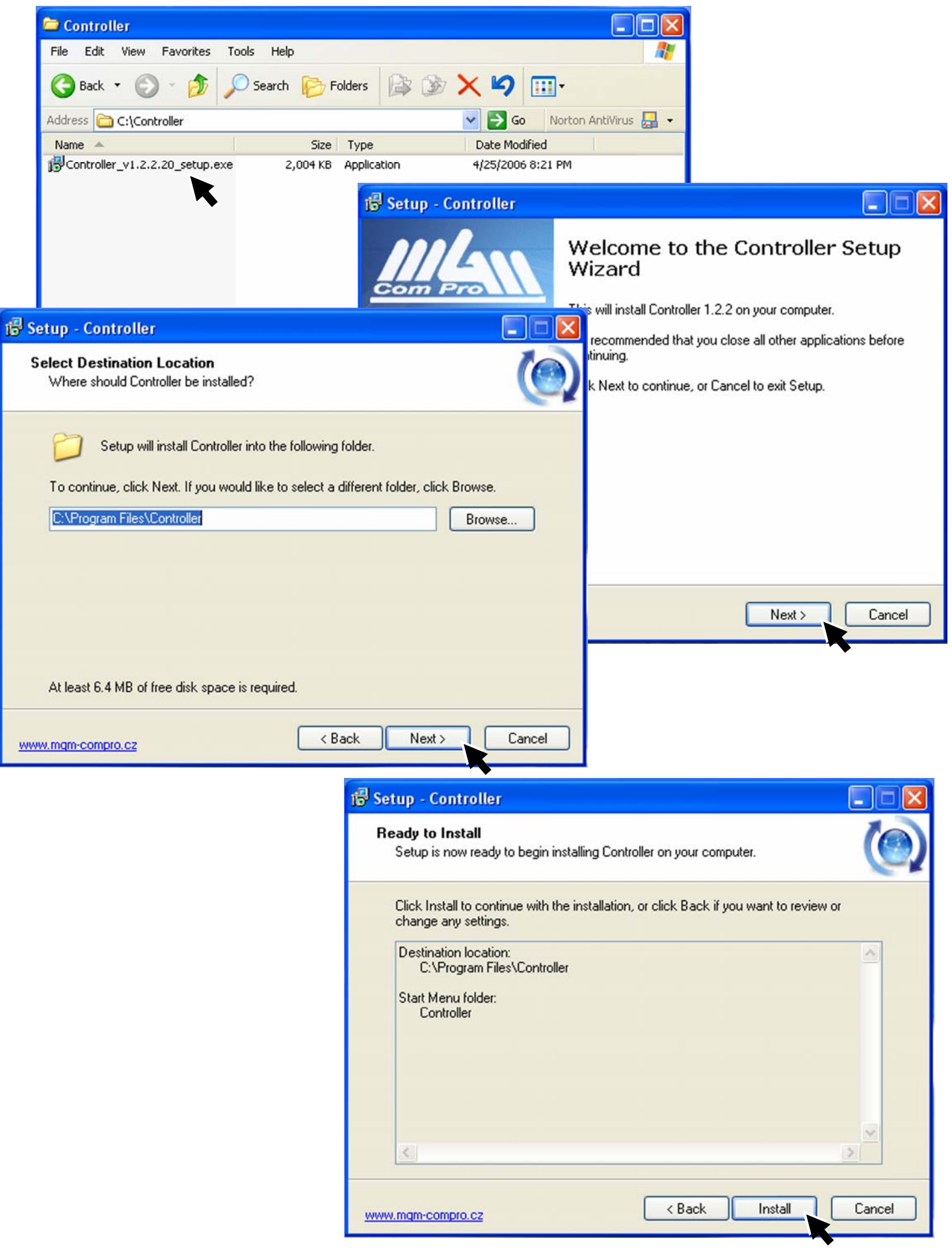

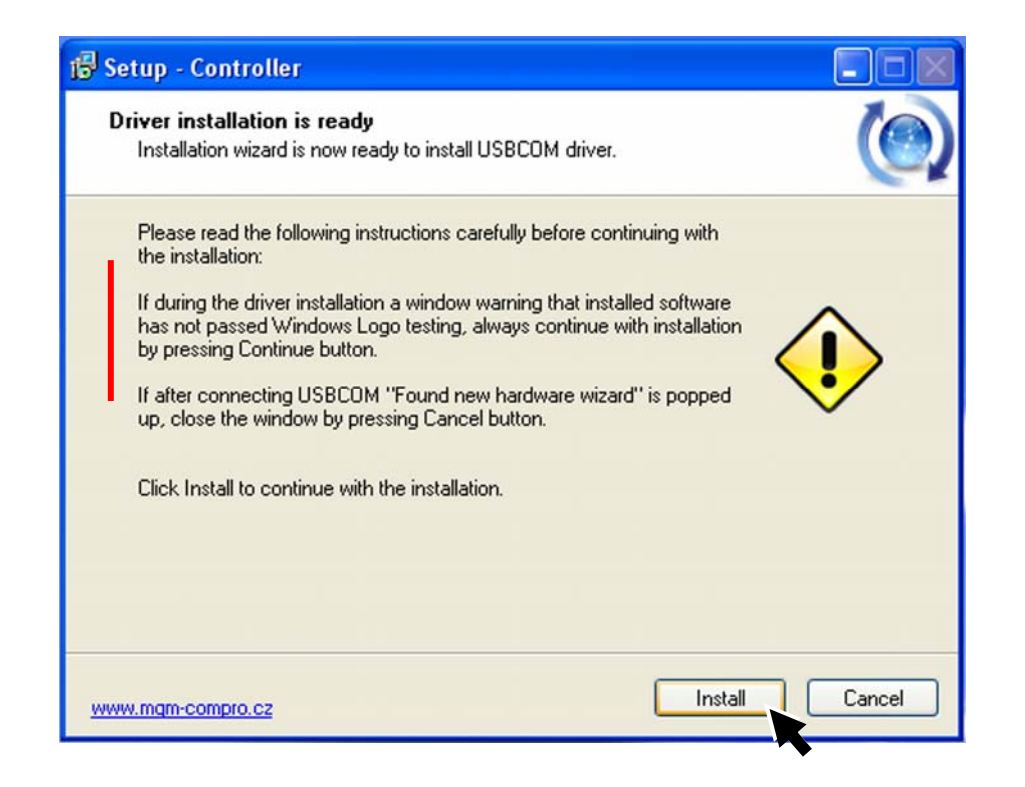

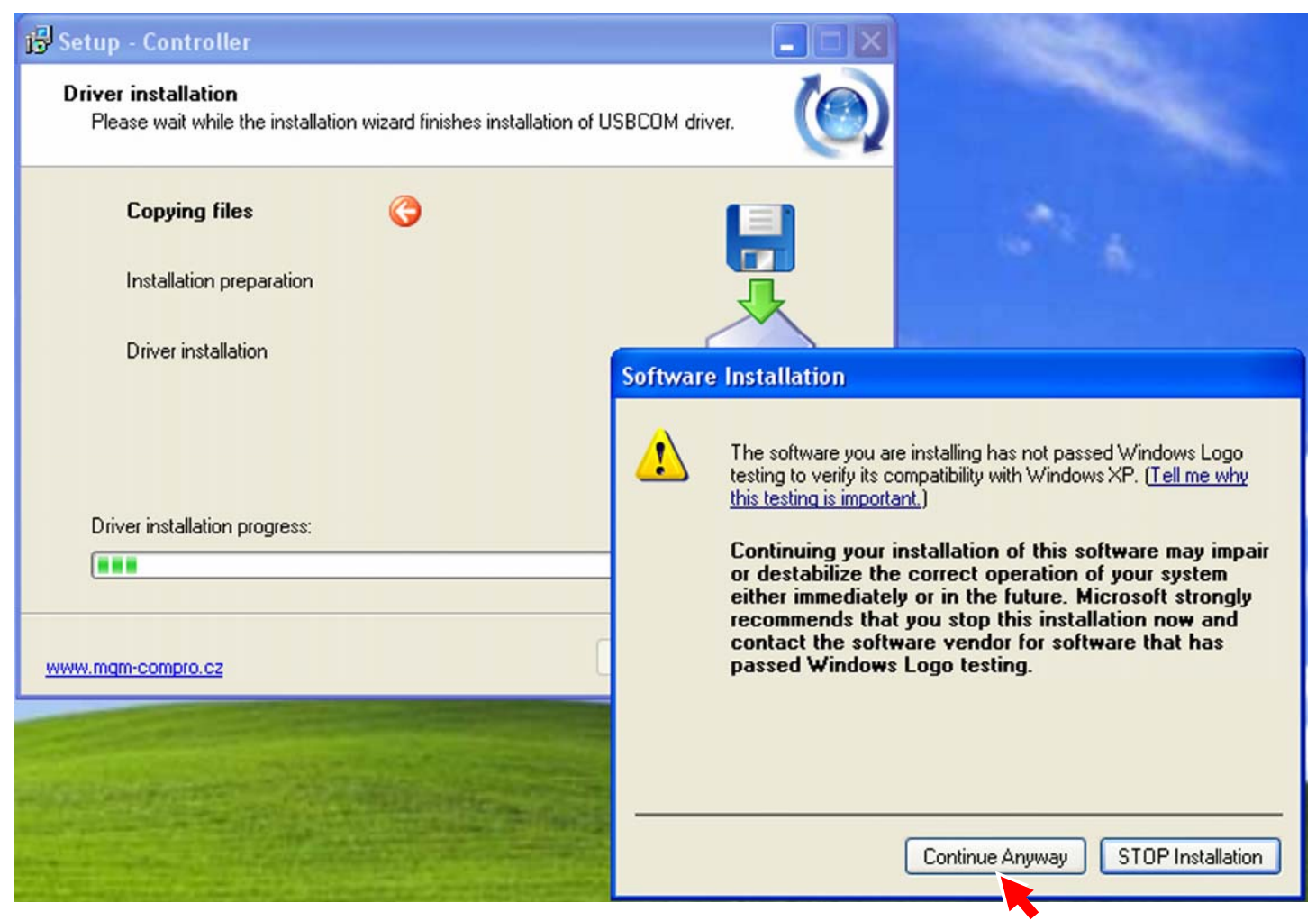

Here is need choice "**Continue Anyway**".

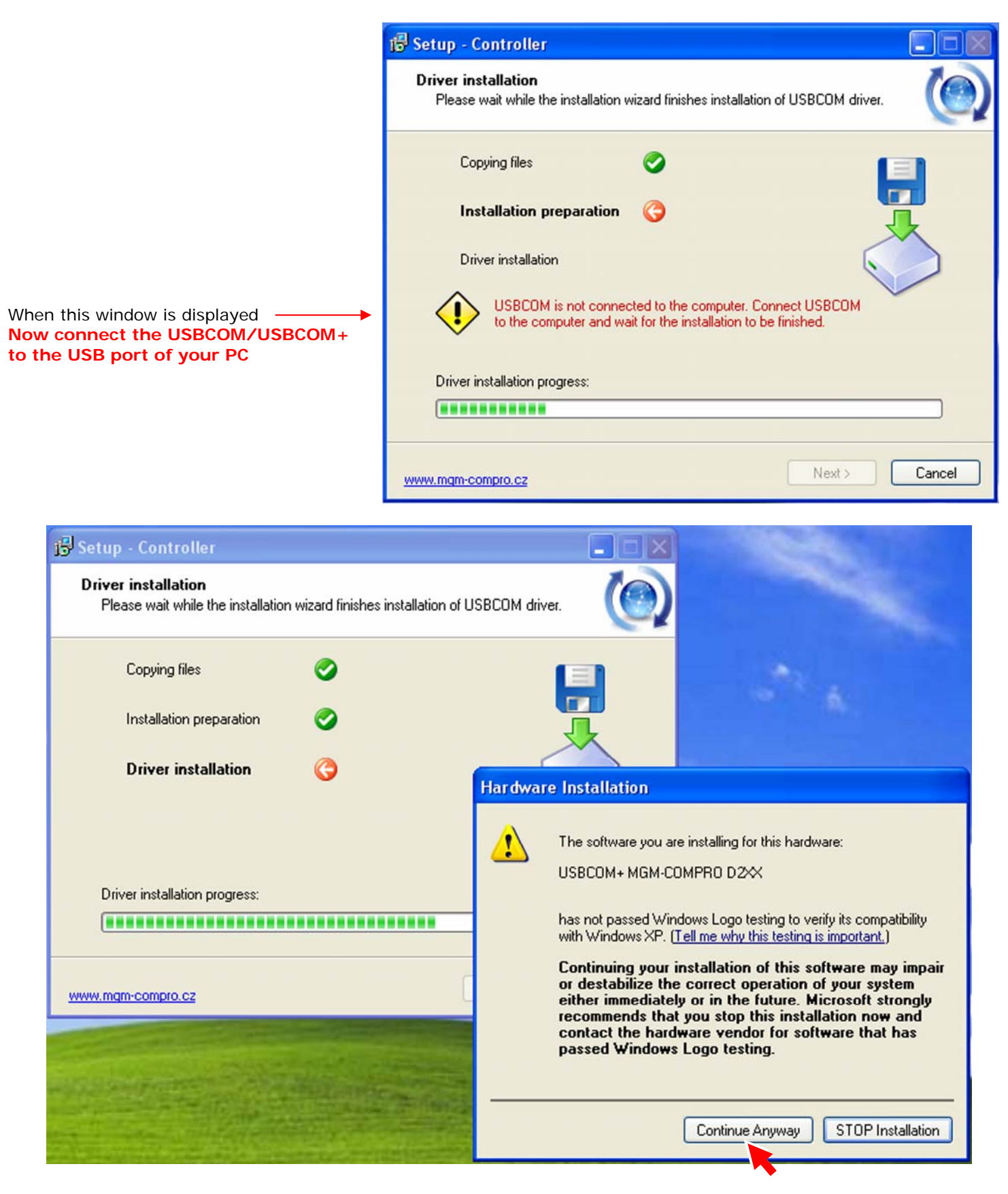

Here is need choice "**Continue Anyway**".

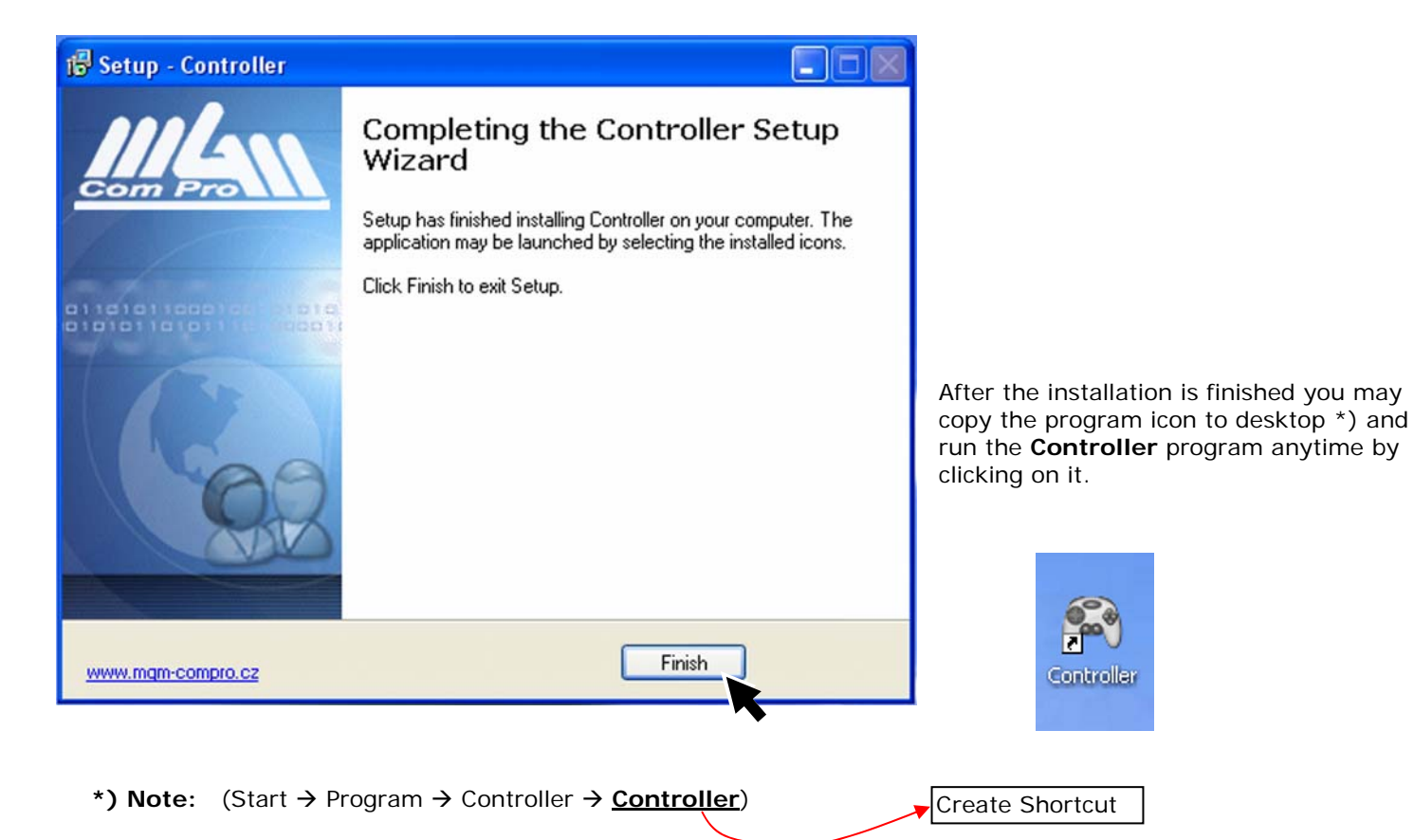

After click on Controller icon (shortcut), program Controller is started.

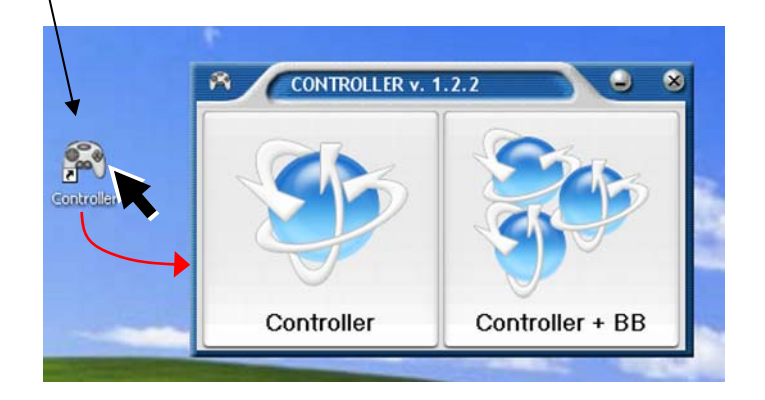